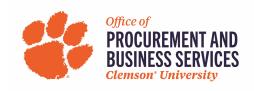

## Ricoh Multi-Function Device (MFD) Lease Process with ONTARIO and Clemson University

- 1. End user contacts <a href="mailto:printsmart@lists.clemson.edu">printsmart@lists.clemson.edu</a> with MFD request
- 2. Ricoh meets with end user, does an analysis based on current and future business needs.
- 3. Ricoh creates a proposal (PPT/PDF); the proposal might include two different models or configurations for the department to choose between. Every proposal template also contains three slides outlining the requirement to itemize each of the 5 years of lease payments and referencing the ONTARIO contract # in the BuyWays PO.
- 4. Once the department confirms which model and configuration they want, an ONTARIO Exhibit H form and lease worksheet are completed and sent to ONTARIO.
- 5. ONTARIO provides a Contract # for reference on the BuyWays PO. Ricoh sends that Contract # to the department for reference in BuyWays.
- 6. Business Officer for the department goes into buyWays, fills out the MFD lease form (#4) and creates the PO which is reviewed and approved by the PBS contract analyst. Once approved, the PO is emailed to <a href="mailto:gnicho2@clemson.edu">gnicho2@clemson.edu</a>, Print Smart Manager.
- 7. Ricoh sends the CU PO, Exhibit H, and Lease Payment Worksheet to ONTARIO.
- 8. ONTARIO creates the lease packet and sends to the PBS contract analyst for signature.
- 9. The PBS contract analyst signs and sends back to ONTARIO and adds the lease as an attachment to the Clemson PO.
- 10. ONTARIO creates their PO and sends to Ricoh. Ricoh creates the Credit Application within the Ricoh system, obtains the credit approval, and sends order package to Ricoh's Order Management.
- 11. Ricoh's Order Management completes the ordering of the print device and once the device is delivered, Ricoh sends the invoice to ONTARIO.
- 12. ONTARIO creates their invoice and submits to Clemson for payment.